## SCALELISTEDIT command

2340 GstarCAD MY /KW August 20, 2021 [CAD Commands](https://kb.gstarcad.com.my/category/cad-commands/113/) 0 1217

The **SCALELISTEDIT** command is used to manage scale of layout viewport, page layout, and printing in the "Edit Scale list" dialog box.

**Command Access:**

**Menu** : Format > Scale List **Command** : SCALELISTEDIT

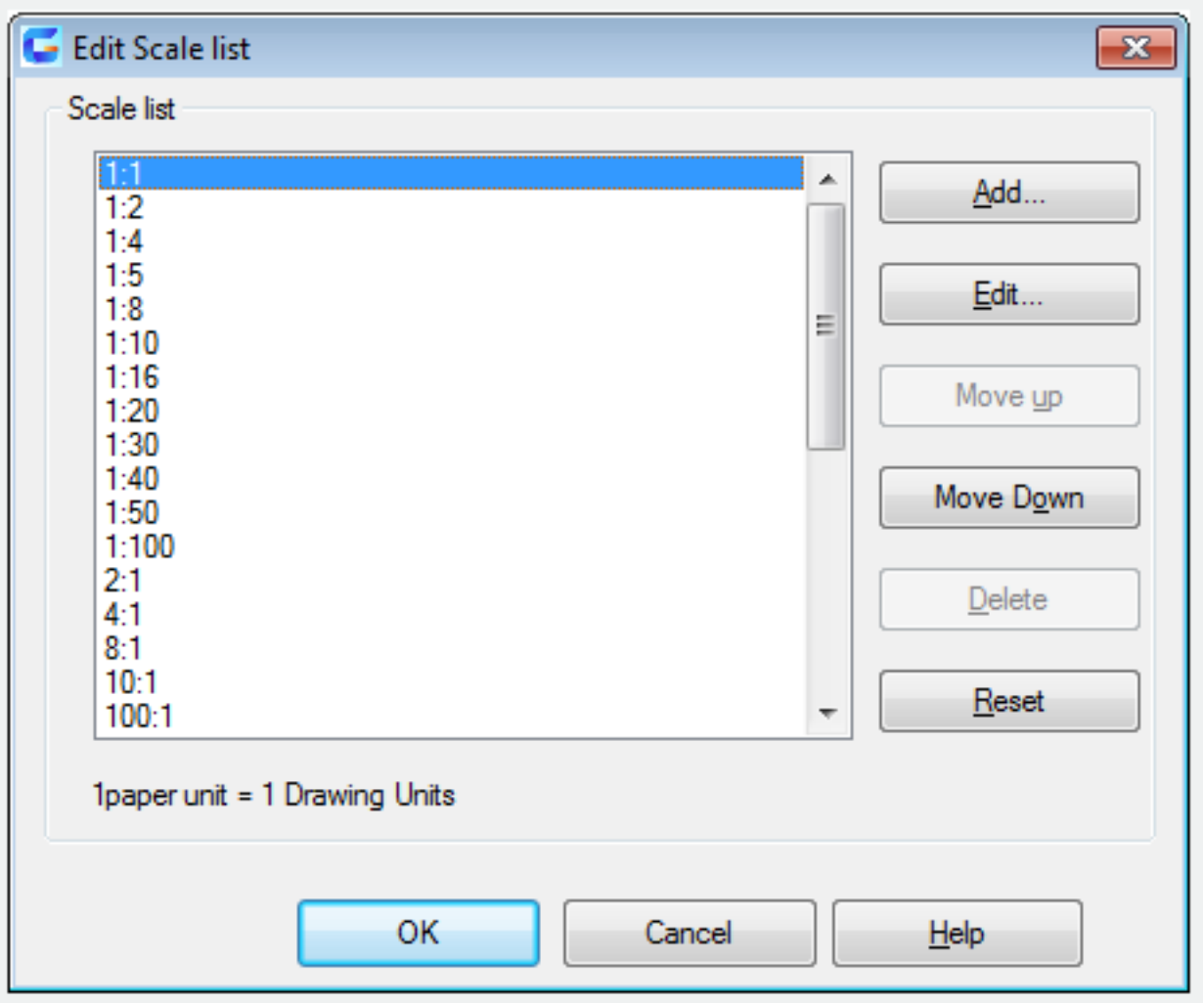

Users could edit scale in "Edit Scale List" dialog box. This dialog box displays the Scale list that predefined for the whole program. Inputting "-scalelistedit" under the command prompt, it will display options.

Online URL: <https://kb.gstarcad.com.my/article/scalelistedit-command-2340.html>